# eSafety with Be Connected

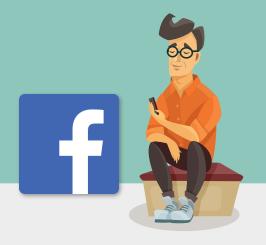

### Staying safe on Facebook

Facebook is the world's most popular social networking site, with more than 2 billion users worldwide. There are around 15 million Australian users, with around 3.1 million aged over 55 enjoying the benefits it has to offer, including:

- Staying connected with friends and family, especially while they're travelling.
- Reconnecting with people you may have lost touch with.
- Sharing photos and videos.
- Joining groups around a common interest.

When used with proper care, Facebook can be an enjoyable source of entertainment and a great way to connect.

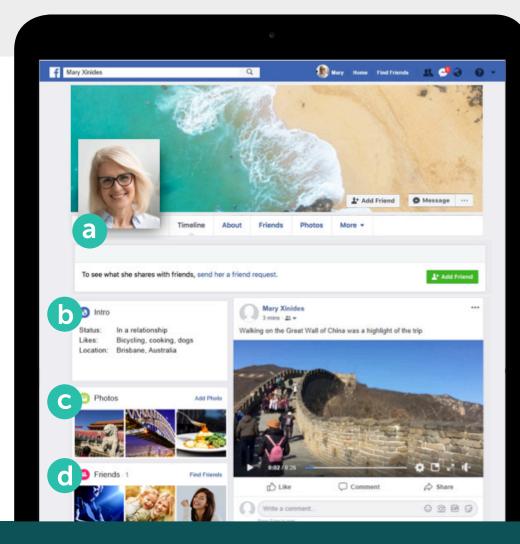

# What Facebook looks like

Your Facebook
Timeline page is
a collection of
personal photos
and experiences
that tell your story.
It includes your
Profile photo (a),
Profile information
(b), Photos (c) and
Friends list (d).

#### TAKING CONTROL OF FACEBOOK'S PRIVACY SETTINGS

You can control who can see the messages and photos posted on your Facebook page by adjusting your privacy settings. On a laptop computer, choose the upside-down arrow on the top right of any Facebook page and select **Settings** from the drop-down menu to see the options on the left-hand side.

Look out for the blue numbers in this ebooklet. They will help you find the settings that manage your Facebook privacy.

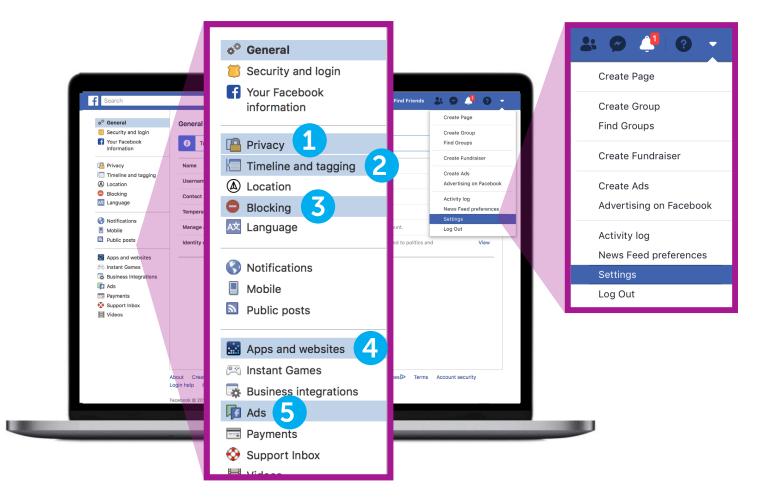

### I want to decide who sees my posts

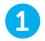

## Settings > Privacy > Who Can See Your Future Posts

You should set this to **Friends**, rather than **Public**, or choose a setting that lets only selected friends see your post.

You can also decide who can see a message or photo as you create a post. Just choose **Friends**, then select an option from the menu.

#### I want to control who contacts me

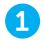

### Settings > Privacy > How People Can Find and Contact You

Choose who can send you friend requests (such as **Everyone** or just **Friends of Friends**) and who can see your Friends list, as well as limit who can search for you using your phone number or email address.

# I don't want my name to appear on photos and messages posted by others

2

#### Settings > Timeline and Tagging

Choose who can post on your Timeline, who can see what others post on your Timeline and who can see posts you're tagged in. You can also review posts that tag you before they appear on your Timeline.

# I don't want Facebook to share my details with other websites

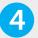

#### Settings > Apps and Websites

Stop Facebook from sharing your profile information – such as your age, gender and friends list – with other websites, which may use the information to send you advertisements.

### I'd like to make my conversations private

**Facebook Messenger (a)** lets you send private messages to individual friends or small groups. Messenger works like email, so conversations don't appear in your Timeline for others to see.

# I don't always want people to 'see' me when I'm using Facebook

The **Chat bar** (b) lets you see a list of your friends currently using Facebook.

A green dot alongside their name lets you know they're available to chat.

If you don't want people to see when you're using Facebook, click on the gear-shaped icon (c) in the Chat bar at the bottom right of the page and choose **Turn Off Active Status** (d).

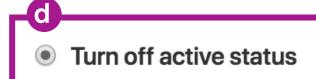

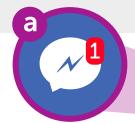

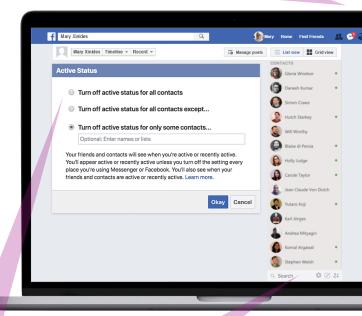

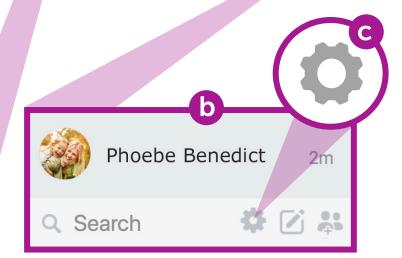

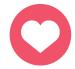

#### LOOK OUT FOR 'LONELY HEARTS' SCAMS ON FACEBOOK

Scammers create a fake Facebook account with fake pictures and may pose as lonely, widowed or divorced people looking for companionship. They normally make contact via a private Facebook message or through games on Facebook like *Words with Friends*. They will try to gain your trust over weeks or months before making up a story about their financial problems.

#### What to look out for

People who express their affections for you very quickly and then imply they need financial help, or people who say financial woes are stopping them from meeting you. Be alert to inconsistencies in their stories.

#### OTHER FACEBOOK SCAMS

#### The lottery scam

Messages claiming you've won the lottery and to receive your win, you'll need to pay a small fee. You may also be asked to provide personal information such as your bank account details and physical address.

Remember, legitimate sweepstakes will never ask you to pay an upfront fee in order to receive your winnings, and you can't win a lottery or prize unless you've entered the draw.

#### Fake emergency scam

Messages claiming to be from family or friends on Facebook saying they're stuck overseas and need you to transfer money. Do your research before you send any money.

#### What you can do

- Be wary of people who strike up a friendship or romance and then start mentioning money problems.
- Use Google Images (images.google.com) to check whether their photos have been stolen from elsewhere.
- Check their Facebook page for comments or likes on their posts. If they don't have many, their Friends list may be fake.
- Don't transfer money or give your bank or credit card details to somebody you haven't met in person.

#### I think I've been scammed. What do I do?

- Report it to the Australian Competition and Consumer Commission (ACCC):
   scamwatch.gov.au/report-a-scam
- Change your online passwords if you think your online accounts have been compromised.
- If you've lost money, contact your bank immediately to see whether any payments can be stopped or reversed.
- Support services are available if you'd like to talk to somebody:

• Lifeline: 13 11 14

Beyondblue: 1300 22 4636MensLine: 1300 78 99 78

#### **FACEBOOK ADVERTISING**

Facebook shows you advertisements for things it thinks you're interested in, and it's easy to mistake them for a post from someone you know. A Facebook ad will have **Sponsored**, **Suggested** or **Advertisement** in the top left corner.

#### How does Facebook try and tailor ads?

The ads you see are based on information Facebook learns about you. It learns about what might interest you from:

- Your profile, which includes your age, gender and location (including where you connect to the internet).
- Things you've liked, shared or commented on in Facebook.
- Websites you've visited.
- Searches you've made using Google or another search engine. For example, if you've searched for health cover in Google, an ad from a health care provider may appear in Facebook.

### Taking control of the ads you see

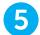

#### Settings > Ads > Your Ad Preferences

There is a range of options in the **Ads** settings menu for controlling the ads you see. You can:

- Delete topics of interest.
- Delete advertisers you've interacted with.
- Control which information advertisers can access about you.
- Stop advertisers from following your online activities when you're not on Facebook.

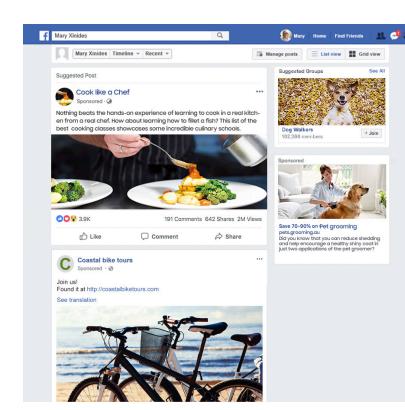

#### **FACEBOOK SAFETY TIPS**

Don't publicly post personal details such as your home or work address, telephone number, email address and financial details.

Don't feel obliged to accept every friend request you receive. You can simply choose to ignore it.

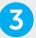

#### Settings > Blocking

You can use the **Blocking** setting to stop people from contacting you or to stop seeing their posts. They won't know that you've blocked them.